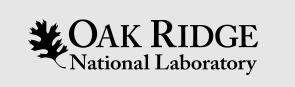

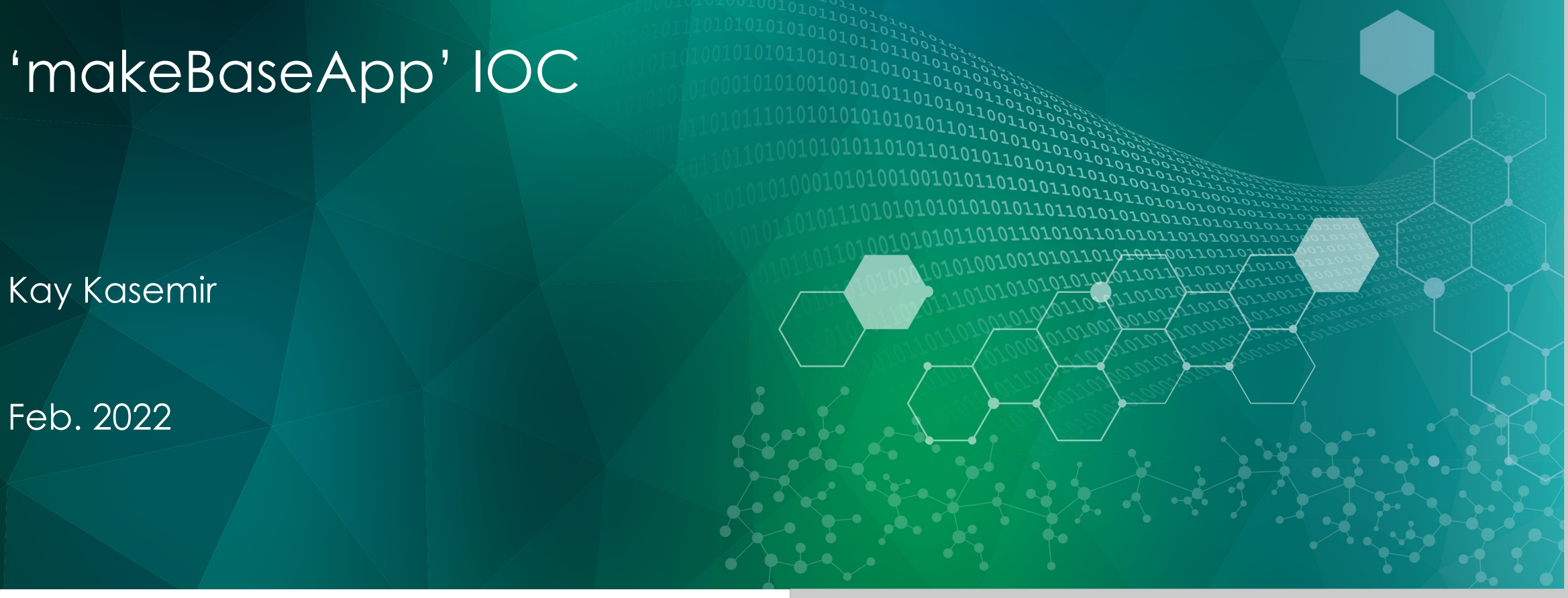

ORNL is managed by UT-Battelle, LLC for the US Department of Energy

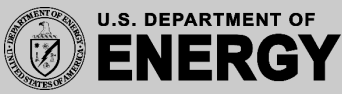

# IOC binaries

- softloc
	- Executes \*.db files with ai, calc, …
- softlocPVA
	- Adds PVAccess server
- eiploc
	- Understands 'field(DTYP, "EtherIP")'

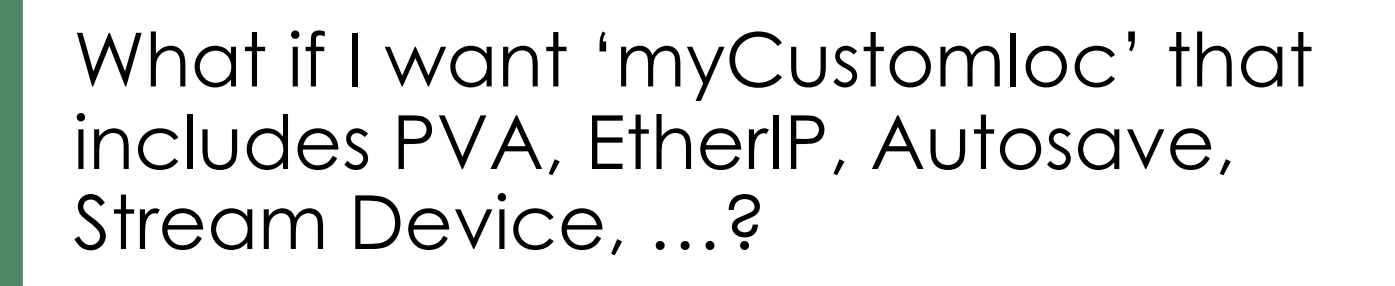

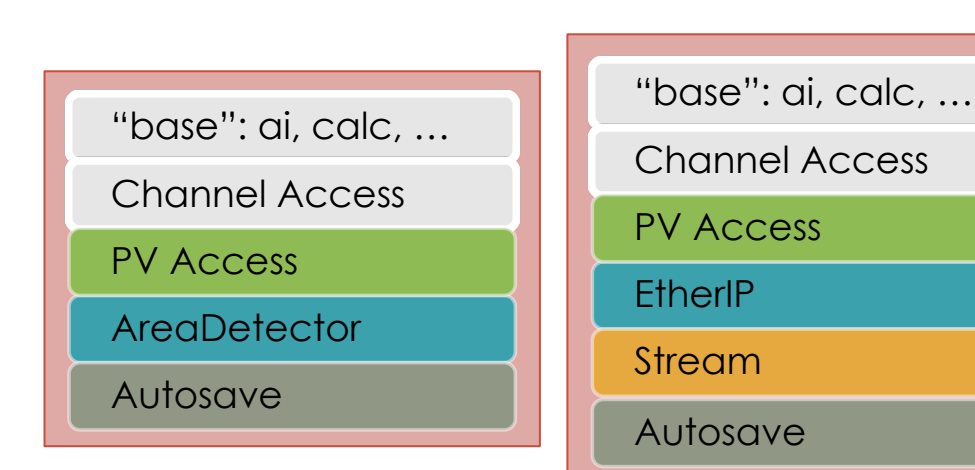

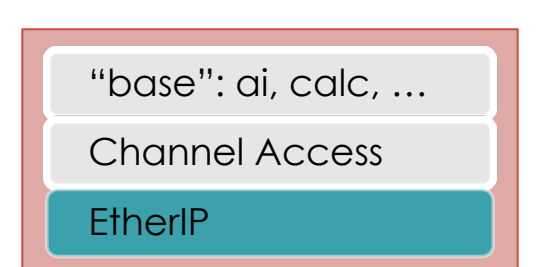

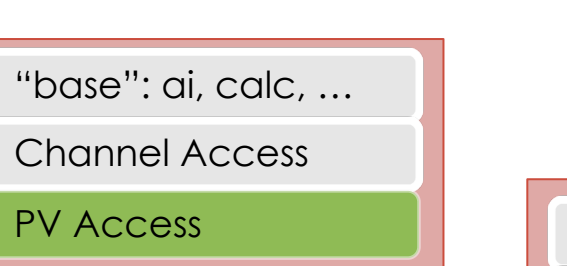

"base": ai, calc, …

Channel Access

# EPICS IOC

• Database

- Records
- Remote access
- Access security
- Sequencer
	- C code for state machine
- Device Support
	- Include existing device support? Easy enough
	- Have to write new device (driver) code? Varying degrees of difficulty

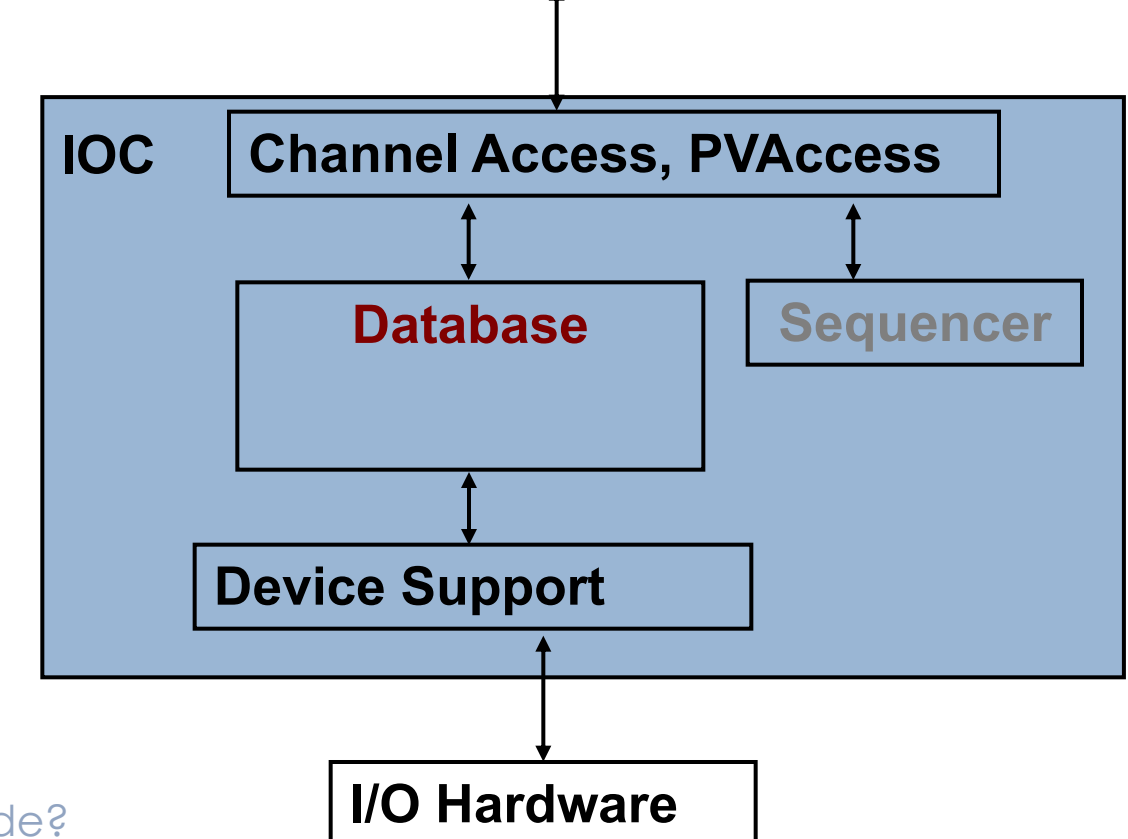

**LAN**

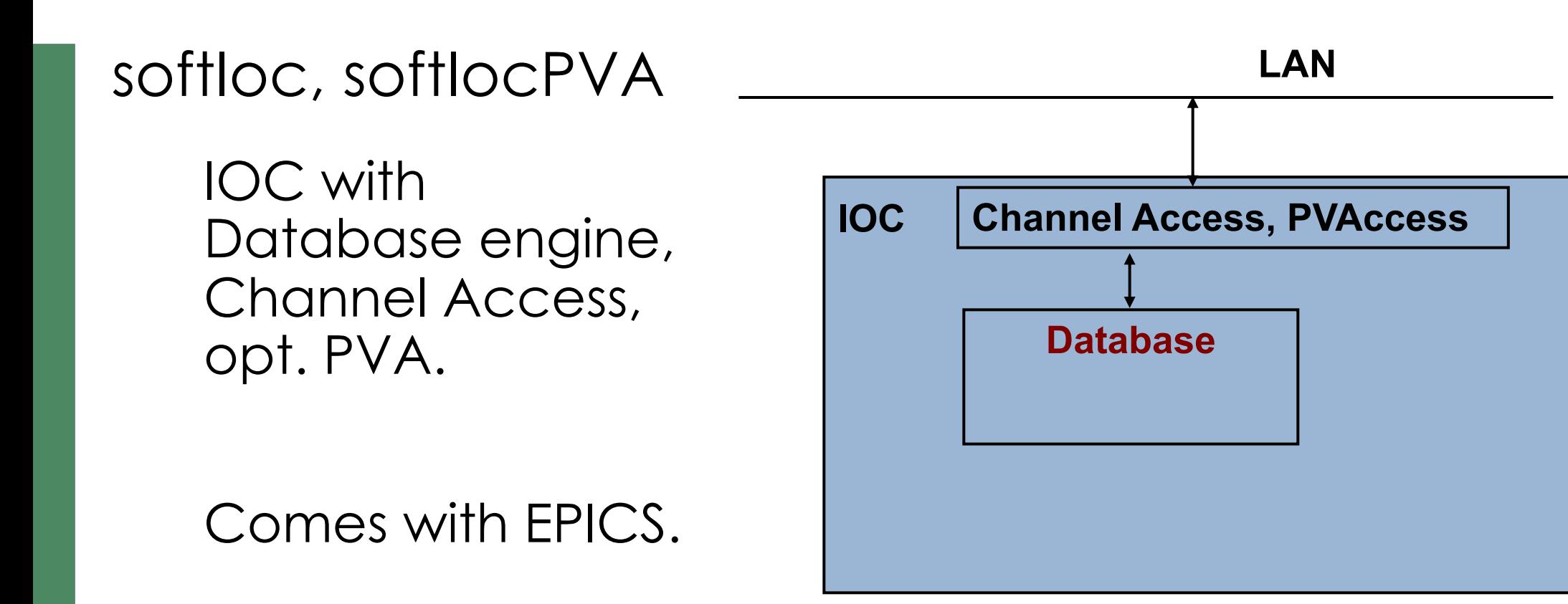

Need autosave, sequencer, device support?

 $\rightarrow$  Create your own IOC application binary!

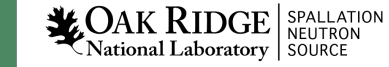

# 'Host' vs. 'Target' IOCs

- Host-based, aka "soft" IOC
	- Runs on same type of host (Linux, Mac, Windows) on which it's compiled
	- IOC is just another program on the host
	- May run many IOCs on the same host
	- Examples: `softIoc`, `softIocPVA`
- Target IOC
	- Cross-compiled from e.g. Linux to VxWorks
	- Runs on VxWorks, RTEMS
	- IOC is the primary, maybe only program running on the target

A lot of EPICS code can be used on both

- Records
- Device support for networked I/O

## How many custom IOC binaries?

#### Each IOC may use its own IOC binary

- More work?
- Allows updating binary for IOC 1 while IOCs 2-99 keep running

#### Or define common needs

- Vacuum IOC: Autosave, Support for AllenBradley PLC
- LLRF IOC: Autosave, Support for LLRF hardware
- Camera IOC: Autosave, AreaDetector
- Sample environment IOC: Autosave, Motor Record, Stream Device

… and update/restart all the vacuum IOCs together when changes are needed

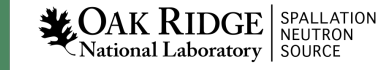

## 'makeBaseApp.pl'

### Creates skeleton for custom IOC

- Directory structure
- Makefiles
- Examples: \*.db, \*.st, driver/device/record \*.c
- IOC startup file

Two extremes

- makeBaseApp.pl –t example
	- Get most everything; you delete what's not needed
- makeBaseApp.pl –t ioc
	- Just dirs & Makefiles; you add what's needed

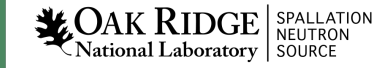

# EPICS Build Facility

### Is outstanding

- make, perl
- Builds on Linux, Mac, Windows, for Linux, FreeBSD, OS X, Windows, vxWorks, RTEMS, x86, x86\_64, ppc, arm, …
- AppDevGuide
- Functioned for decades across many changes of OSs, compilers, …

#### Is aggravating

- Why is it not a Visual C++, Kdeveloper, VSCode, … project? What about CMake, GNU automake, … ?
- What's the name of that option again?
- What's causing this error now?

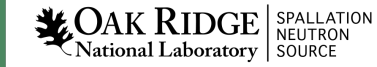

## 'demo' based on 'example' template

# Go somewhere mkdir –p /ics/mine cd /ics/mine

```
# Create IOC application of type 'example',
# using 'demo' in the generated names
makeBaseApp.pl -t example demo
```

```
# Create IOC startup settings of type 'example'
,
              # call it 'demo' because it's for the app of that name
             makeBaseApp.pl -t example -i demo
              # When prompted, use the previously created 'demo'
              # application as the one that the IOC should load 
              # Compile everything
Repeat <u>Commake</u>
             # Start IOC
             cd iocBoot/iocdemo
              chmod +x st.cmd
               ./st.cmd
after 
changes
```
## Directory Layout: Key Files

# makeBaseApp.pl -t example demo configure/RELEASE configure/CONFIG\_SITE demoApp/Db/\*.db demoApp/Db/\*.substitutions demoApp/Db/Makefile demoApp/src/Makefile

# makeBaseApp.pl -t example -i demo iocBoot/iocdemo/Makefile iocBoot/iocdemo/st.cmd

> To study the skeleton, check files before the first 'make' or after a 'make distclean'

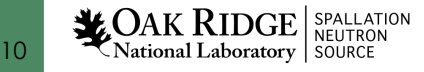

# configure/RELEASE

#### • Defines the path to EPICS base and other modules EPICS\_BASE=/ics/tools/base-7.0.6  $SNCSEQ = /ics/tools/seq-2.2.9$ AUTOSAVE = /ics/tools/autosave-R5-10-2

### • Since about 3.15, includes ../RELEASE.local

basedir/RELEASE.local: Lists all the modules

```
basedir/top1/configure/RELEASE – includes ../../RELEASE.local
basedir/top1/abcApp/ - uses EPICS base etc.
basedir/top1/iocBoot/ - IOC bootups
```

```
basedir/top2/configure/RELEASE – includes ../../RELEASE.local
basedir/top2/xyzApp/ - uses EPICS base etc.
basedir/top2/iocBoot/ - IOC bootups
```
11

**LOAK RIDGE** SPALLATION

- 
- 
- 
- 
- 
- 

## demoApp

- xyzApp/Db **Database files**
- xyzApp/src \*Main.cpp,
	- Sequences, custom device support, **Makefile** that lists required \*.dbd and libs

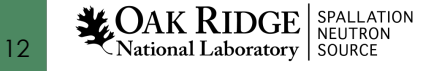

## HowTo: Add Database files

1. Create xyzApp/Db/another.db

For simple database, can test via softIoc –d another.db

- 2. Add to xyzApp/Db/Makefile: DB  $+=$  another.db
- 3. make

Now it's under db/another.db

4. Add to iocBoot/iocwhatever/st.cmd dbLoadRecords "db/another.db", "macro=value" 5. (Re-)start the IOC

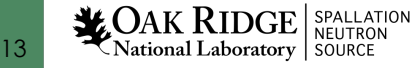

# Directory Layout: Generated Files

```
**/O.Common
**/O.linux-x86_64
**/0.*db/*dbd/*
include/*
lib/*
bin/*
```
Beware of difference:

- •xyzApp/Db/\*
	- Database 'Sources'. Edit these!
- $\cdot$ db/ $*$ 
	- 'Installed' databases, may have macros replaced. Will be overwritten by next 'make'!

**LOAK RIDGE SPALLATION** National Laboratory SOURCE

## \*.dbd: Database Descriptions

IOC record types, device support, … are extensible

- Implement new record type, new device support: Write C/C++ code for certain interfaces, compile.
- Then 'register' your addition with core IOC code: \*.dbd file

Internals:

VxWorks RTOS, the original IOC target, had runtime loader and symbol table.

RTEMS, .. don't necessarily offer this.

EPICS build facility generates IOC startup source code from \*.dbd file.

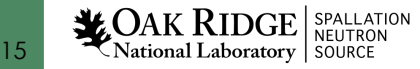

## HowTo: Add Support Modules (Device, …)

Example: 'Autosave'

1.Define path in configure/RELEASE or better in ../RELEASE.local AUTOSAVE=/ics/tools/autosave-R5-10-2

2.Add binary and DBD info to xyzApp/Db/Makefile:

```
YourProduct DBD += asSupport.dbd
YourProduct LIBS += autosave
```
3.Use the support module in the IOC startup file:

```
cd ${AUTOSAVE}
dbLoadRecords "db/save_restoreStatus.db", "P=demo"
set requestfile path("/home/controls/var")
create monitor set(...)
```
Details on how to use a support module depend on the specific one, including names of provided \*.dbd, binary, \*.db, IOC commands

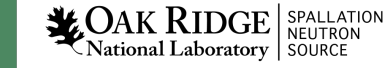

## Summary

### makeBaseApp.pl creates the IOC skeleton

Good practice:

- Use makeBaseApp.pl –t example… for copy/paste.
- Create empty operational setup, and only paste-in what you need.
- Do it in small steps.

Much more: EPICS Application Developer's Guide

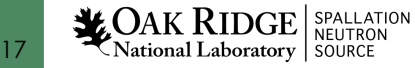